## Je me connecte sur mon compte PARENT

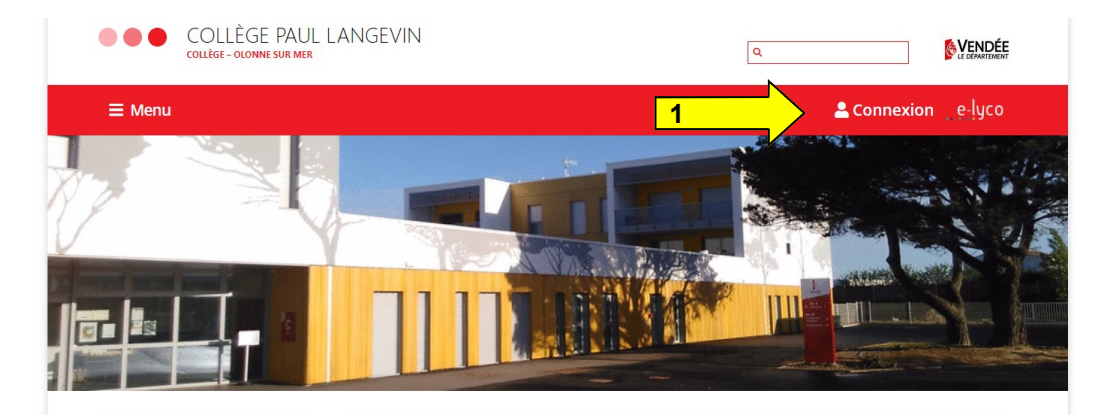

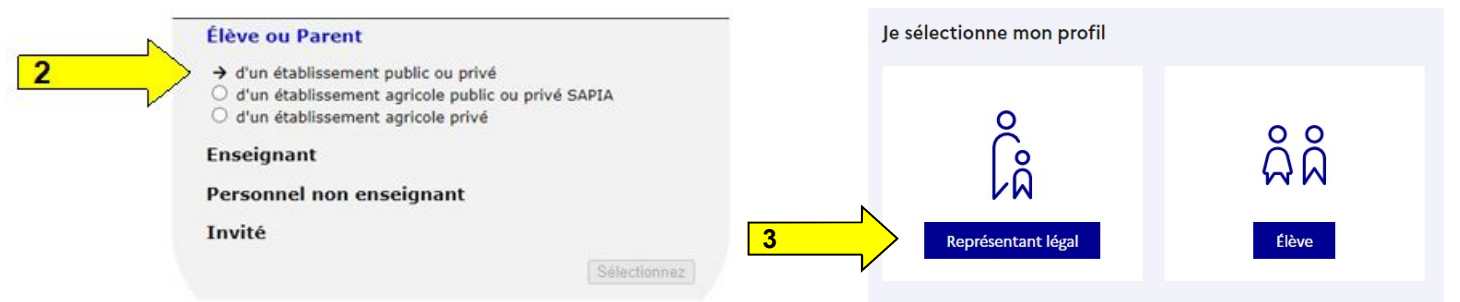

## Une fois connecté Je vais dans le menu « scolarité service » (4)

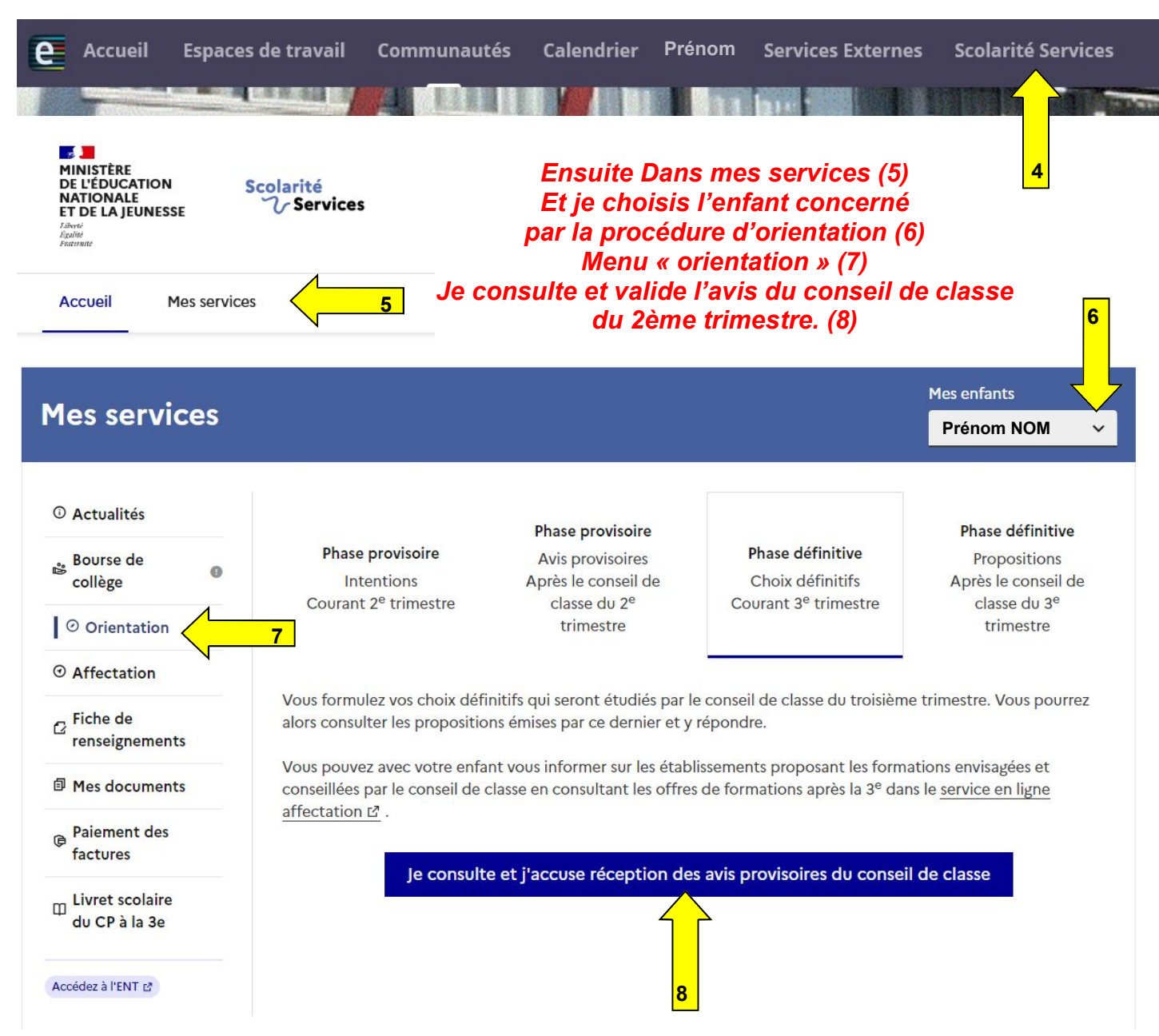

## Ensuite vous avez deux procédures (9) et (10) à suivre

# ATTENTION La procédure (9) est à faire avant le 23 mai

#### Du 5 avril au 27 mai (10) Choisir précisément vos vœux de formation AINSI que les établissements souhaités

Vous pouvez consulter l'offre des formations.

À partir du 6 mai, vous précisez la ou les formations ainsi que l'(les) établissement(s) souhaité(s) pour votre enfant.

10

A FAIRE AVANT LE 27 MAI

Pour la procédure (10)

Préciser formations et établissements

### D'avril à début juin (9) Modifier ou confirmer définitivement votre vœux d'orientation (procédure identique à celle du 2ème trimestre MAIS DEFINITIVE)

Avant le conseil de classe, vous indiquez les choix définitifs d'orientation. Après le conseil de classe vous consultez la proposition d'orientation et vous donnez votre réponse.

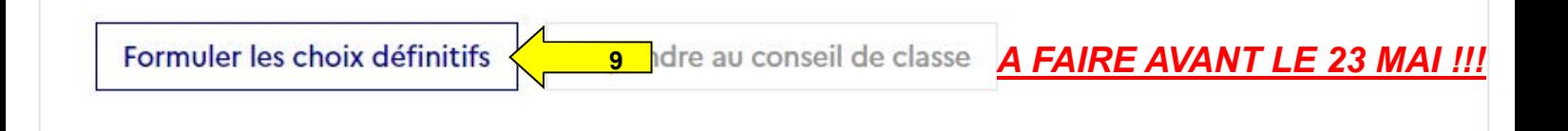

### **CHOISIR SON AFFECTATION**

DEMANDER UNE FORMATION ET UN ÉTABLISSEMENT APRÈS LA 3<sup>E</sup>

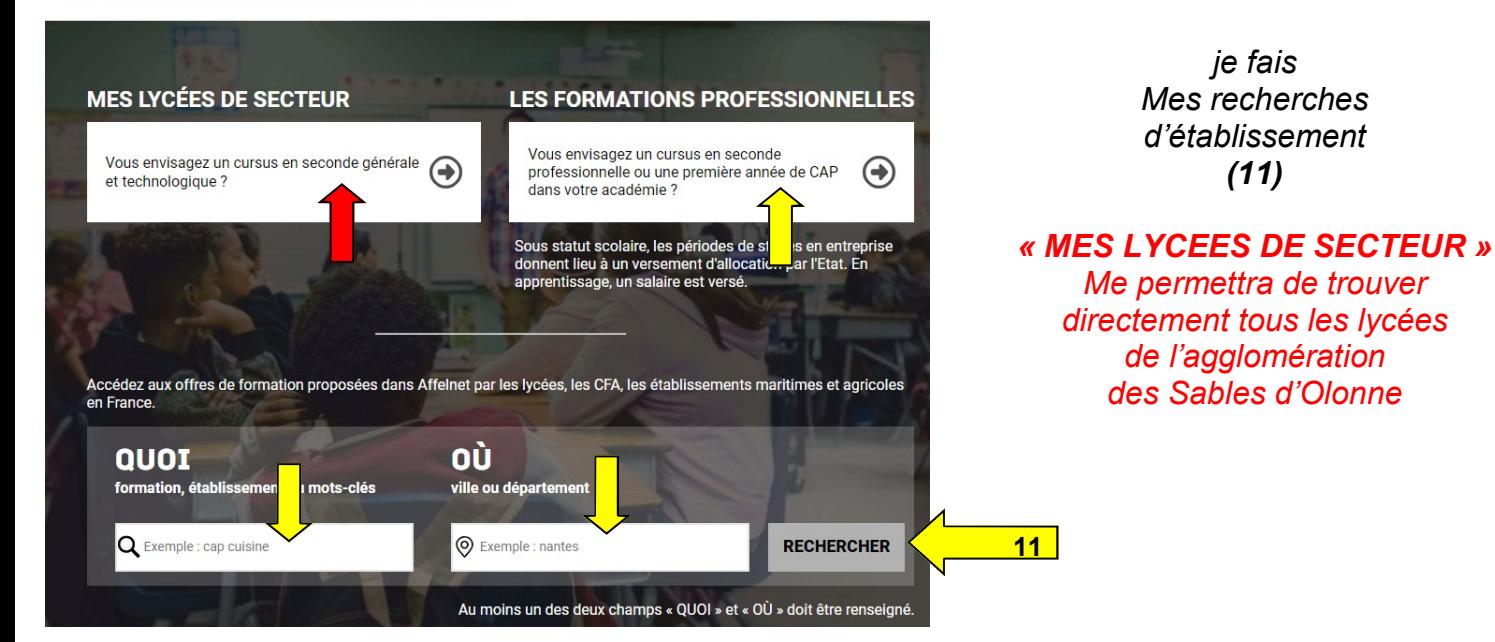

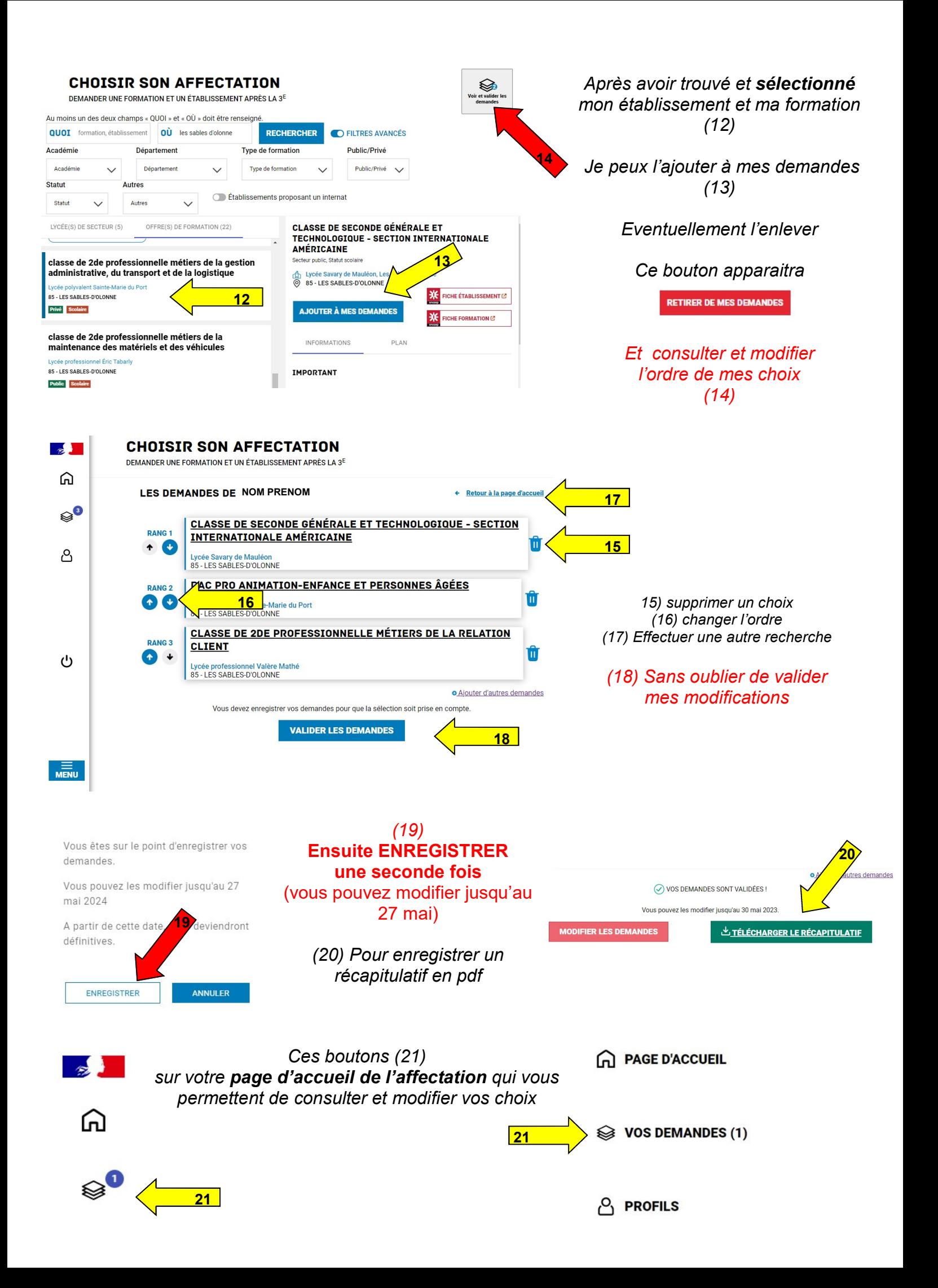